# ACC – ACT Credit Card

Schulung.Bank

# **Informationen für Kreditkarteninhaber der Schulung.Bank**

Als Inhaber einer ACT Credit Card können Sie diese bei allen Akzeptanzstellen (= Übungsfirmen mit ACC Händlervertrag) als Zahlungsmittel verwenden.

Dazu müssen Sie folgende Punkte beachten:

- Sie benötigen ein Konto bei der Schulung.Bank
- Kreditkartenkonten werden zu jedem neuen Konto, auch ohne gesonderten Auftrag, angelegt.
- Sperren Sie Ihre Kreditkarte sofort, wenn Sie Missbrauch feststellen.
- Die Abrechnung mit Ihrem Geschäftskonto erfolgt täglich, wöchentlich, alle 2 Wochen oder monatlich.

Inhalt

<span id="page-0-0"></span>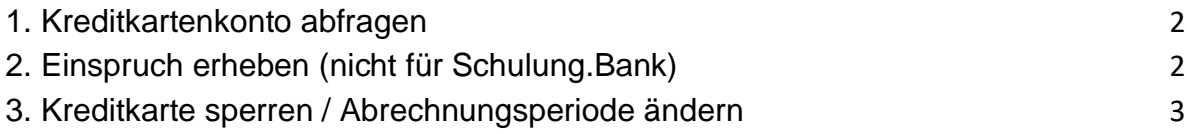

### **1. Kreditkartenkonto abfragen**

Für jede ACC Kreditkarte wird bei der Schulung.Bank ein eigenes Konto geführt. Für dieses Konto können Sie, wie bei Ihrem Geschäftskonto, einen Auszug bzw. eine Buchungsliste erstellen. Dazu müssen Sie nur das Kreditkartenkonto auswählen. $({\frac{1}{1}}$ 

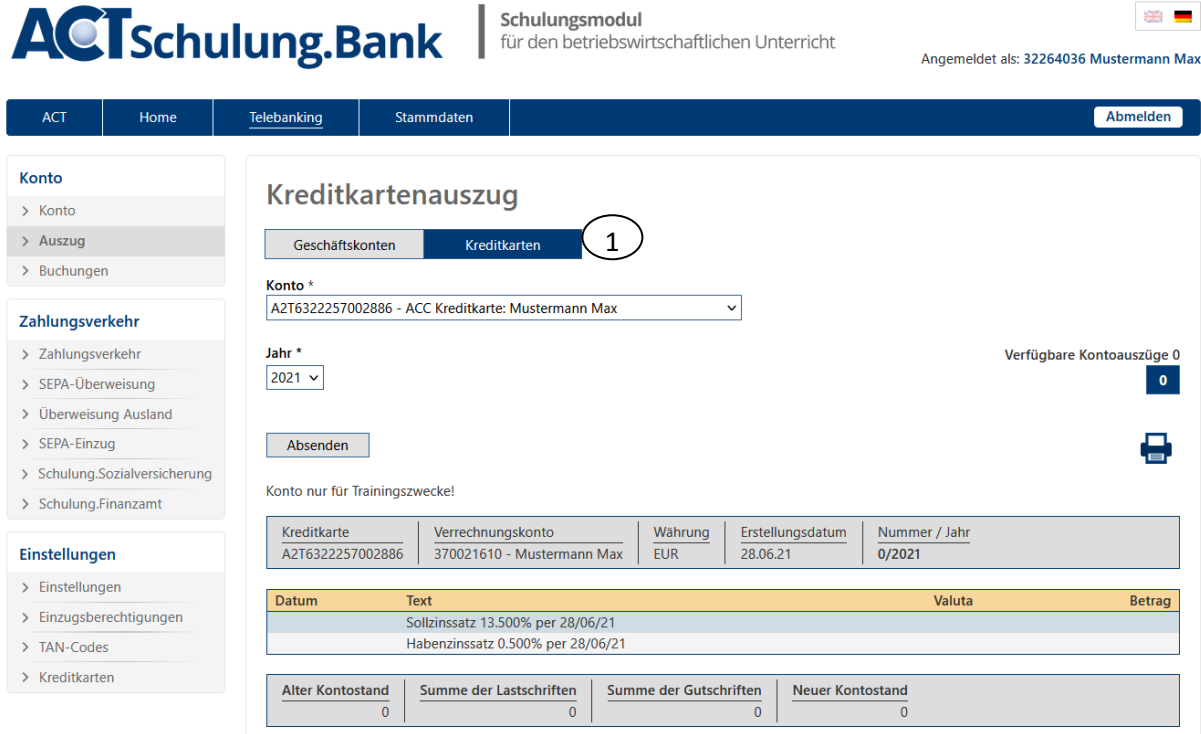

<span id="page-1-0"></span>Der Auszug Nr. 0 enthält alle Buchungen bis zur nächsten Abrechnung. Sie können daher nach einem Einkauf im ACT Webshop sofort kontrollieren, ob der Betrag auch auf Ihrem Kreditkartenkonto gebucht wurde. Am Ende jeder Abrechnungsperiode wird die Summe aller Abbuchungen von Ihrem Geschäftskonto eingezogen und ein Kontoauszug mit einer neuen Nummer erstellt.

#### **Hinweis:**

Kreditkartennummern der Schulung.Bank beginnen immer mit A2T……

Die IBAN (Geschäftskonto) beginnt immer mit AT………

# **2. Einspruch erheben (nicht für Schulung.Bank)**

Für Kreditkarten der Schulung.Bank sind keine Einsprüche möglich.

# <span id="page-2-0"></span>**3. Kreditkarte sperren / Abrechnungsperiode ändern**

Nach dem Login sehen Sie in der Kontoübersicht alle Informationen zu Ihrer Kreditkarte.

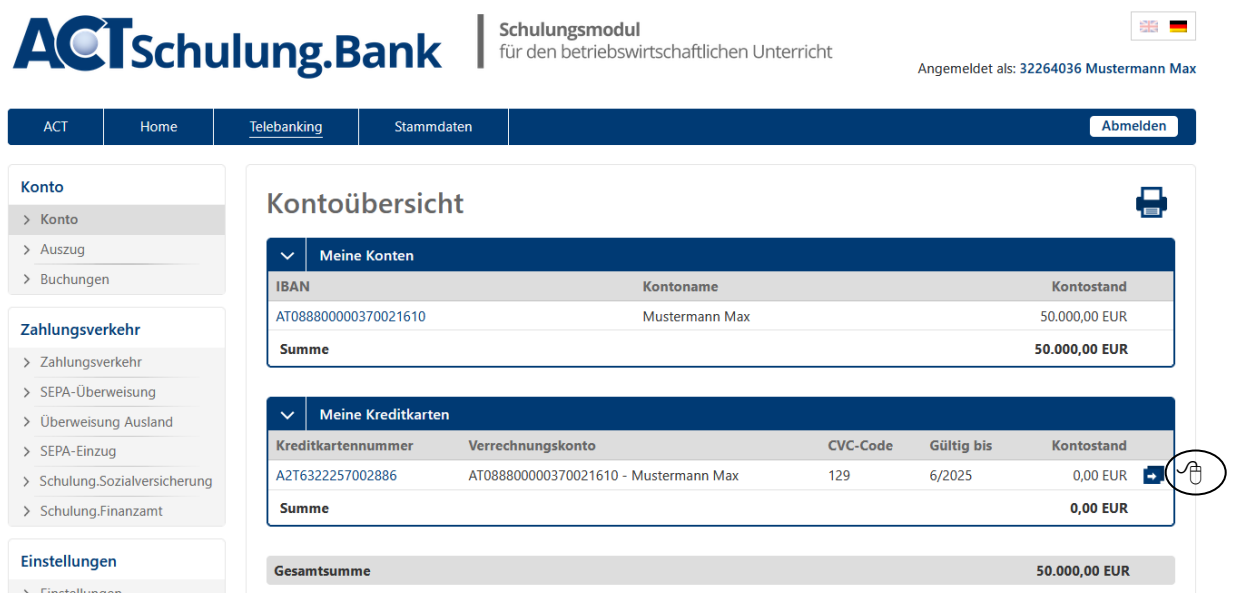

Um Ihre Kreditkarte zu sperren bzw. die Abrechnungsperiode zu ändern, klicken Sie auf den Pfeil in der Zeile der Kreditkartennummer.

Wählen Sie aus dem Listenfeld Abrechnung die gewünschte Einstellung. Für die Sperre der Kreditkarte aktivieren Sie das Feld Kunde.

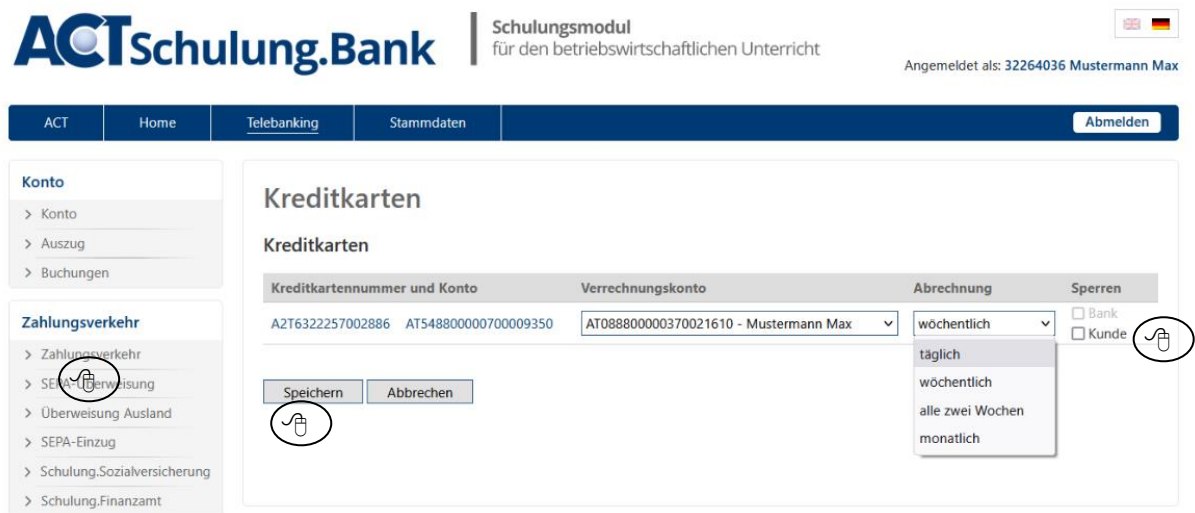

Klicken Sie anschließend auf Speichern.